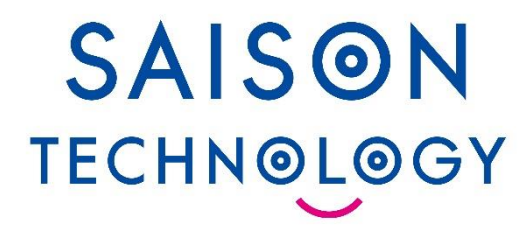

## **SAPアダプタご紹介**

**2024年10月版**

**対象製品 / サービス**

**DataSpider Servista** 

2024/10/15

© Saison Technology Co., Ltd. 2024

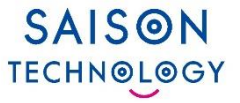

#### ◼ **製品概要**

- SAPアダプタとは
- アダプタ機能一覧

#### ◼ **製品構成と連携イメージ**

- 製品構成と連携イメージ
- BAPIを利用した連携イメージ

#### **■各種処理の設定**

- SAPへの接続設定
- ライブラリの導入
- RFCユーザの準備
- グローバルリソース設定
- オペレーションの設定
- ビジネスメソッド実行
- スクリプト設定例
- 出力結果

#### ◼ **ソリューション例**

- 【導入事例】伊藤忠商事様
- 【導入事例】某自動車メーカ様

#### ◼ **SAP関連アダプタ機能比較**

- 各種 SAPアダプタ 機能比較
- 各種 ERP Adapter for SAP 機能比較

#### ◼ **SAPトリガー機能概要**

- 概念図:SAPに対するInbound処理
- 概念図:SAPに対するOutbound処理
- SAPトリガーの仕組み
- SAPトリガーの設定

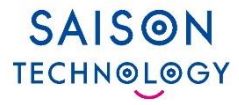

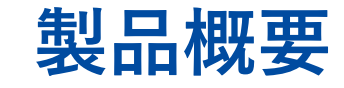

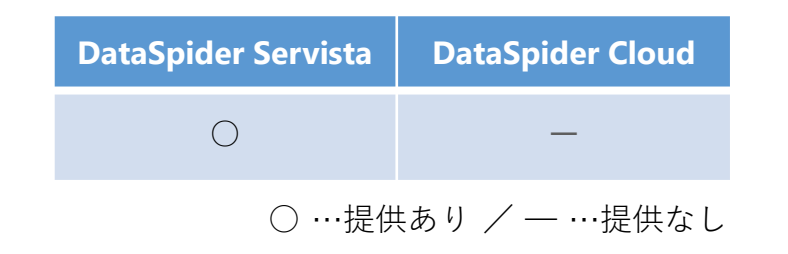

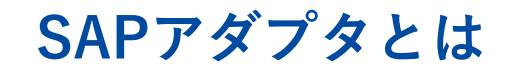

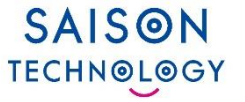

#### **SAPアダプタとは、SAP社が提供しているSAP システム(SAP ERP 6.0[mySAP 2005]、 SAP S/4HANA、SAP S/4HANA Cloud** ※1**)とのデータ連携をDataSpider Servista** ※2**、 DataSpider Cloud** ※3**から行うことができるアダプタです。**

- ※1 SAP S/4HANA Cloud は、DataSpider Servistaのみ対応です。
- ※2 DSSは、DataSpider Servistaの略称です。
- ※3 DSCは、DataSpider Cloudの略称です。

#### **主な特徴**

- ⚫ **SAP以外のシステムとの統合が可能**
- ⚫ **多くのI/Fサポート(BAPI, ALE, RFC, IDOC)**
- ⚫ **Add-onプログラムの呼出し(RFCの利用)**
- ⚫ **Quick & Easy セットアップ**
- ⚫ **SAProuter経由でのSAPシステムへの接続が可能**

**※注意事項** SAPアダプタとERP Adapter for SAP Basicを同時に使用することはできません。

○ …提供あり - …提供なし

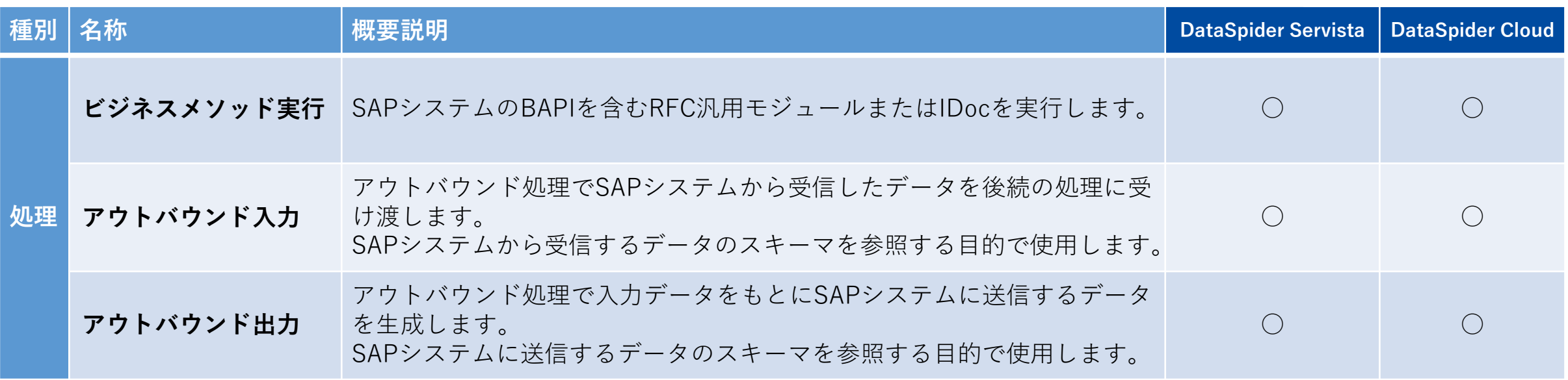

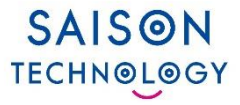

## **製品構成と連携イメージ**

© Saison Technology Co., Ltd. 2024 6

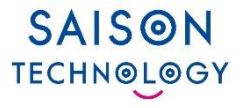

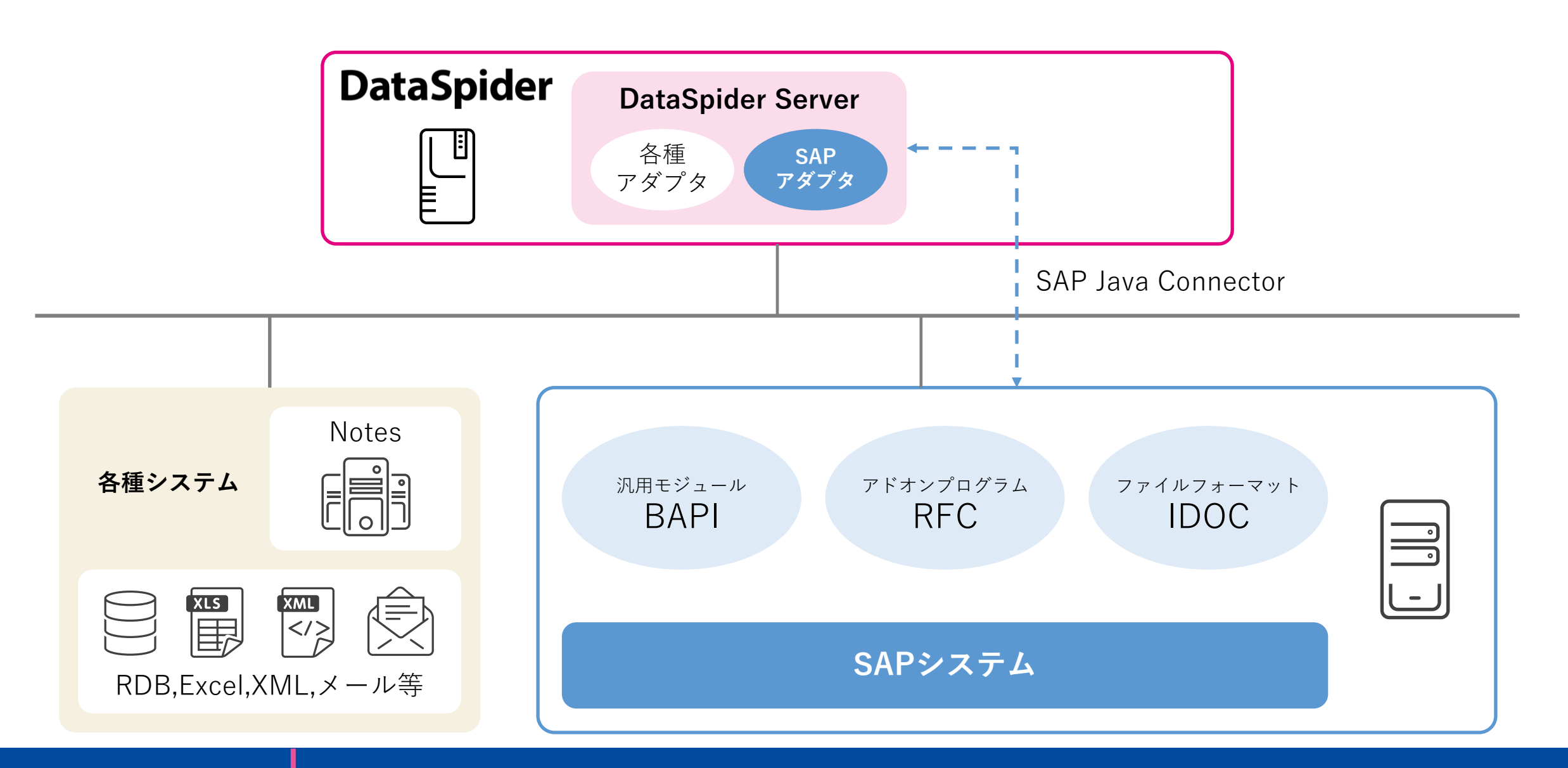

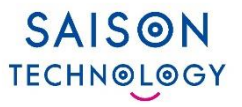

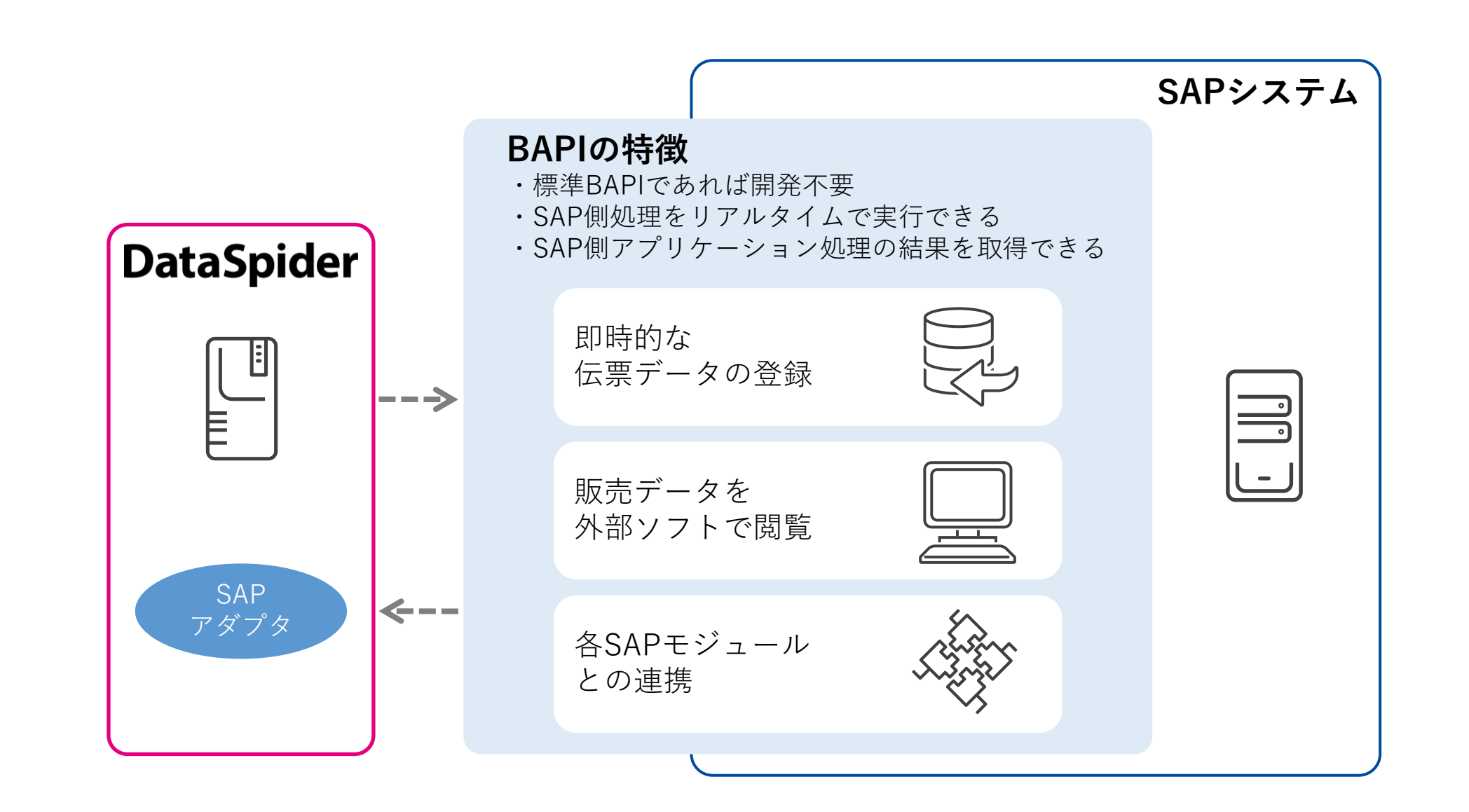

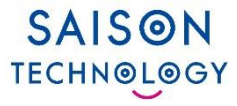

## **各種処理の設定**

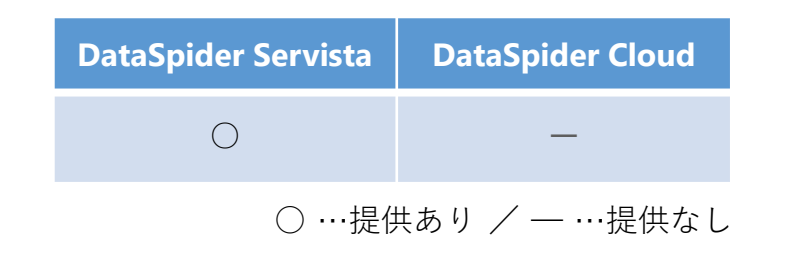

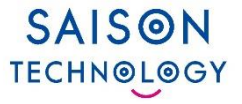

#### SAPへの接続設定はグローバルリソースに登録します。 グローバルリソースの接続設定は、各アダプタのプロパティ設定ダイアログ、コントロール パネルの「グローバルリソースの設定」から行うことができます。

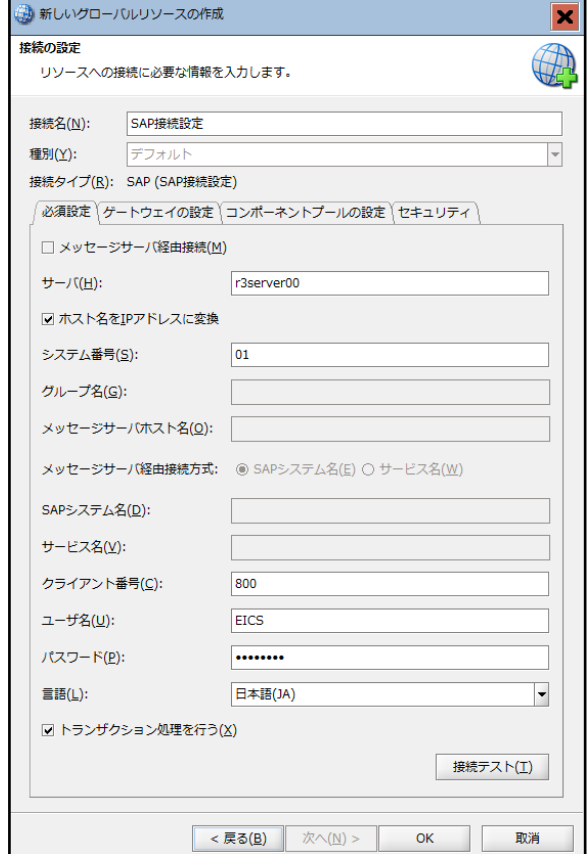

#### **ライブラリの導入**

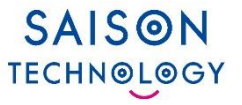

事前に以下のライブラリの導入が必要です。

#### ⚫**Windows の場合**

- SAPjco3.1.<バージョン>.jar \$DATASPIDER\_HOME/server/system/common/lib
- SAPjco3.1.<バージョン>.dll \$DATASPIDER\_HOME/server/bin

#### ⚫ **Linux の場合**

• SAPjco3.1.<バージョン>.jar

\$DATASPIDER\_HOME/server/system/common/lib

• libSAPjco3.1.<バージョン>.so

\$DATASPIDER\_HOME/server/system/common/lib

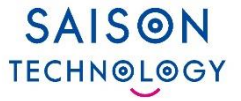

#### DataSpider Servista用のRFCユーザを接続先のクライアントに登録します。

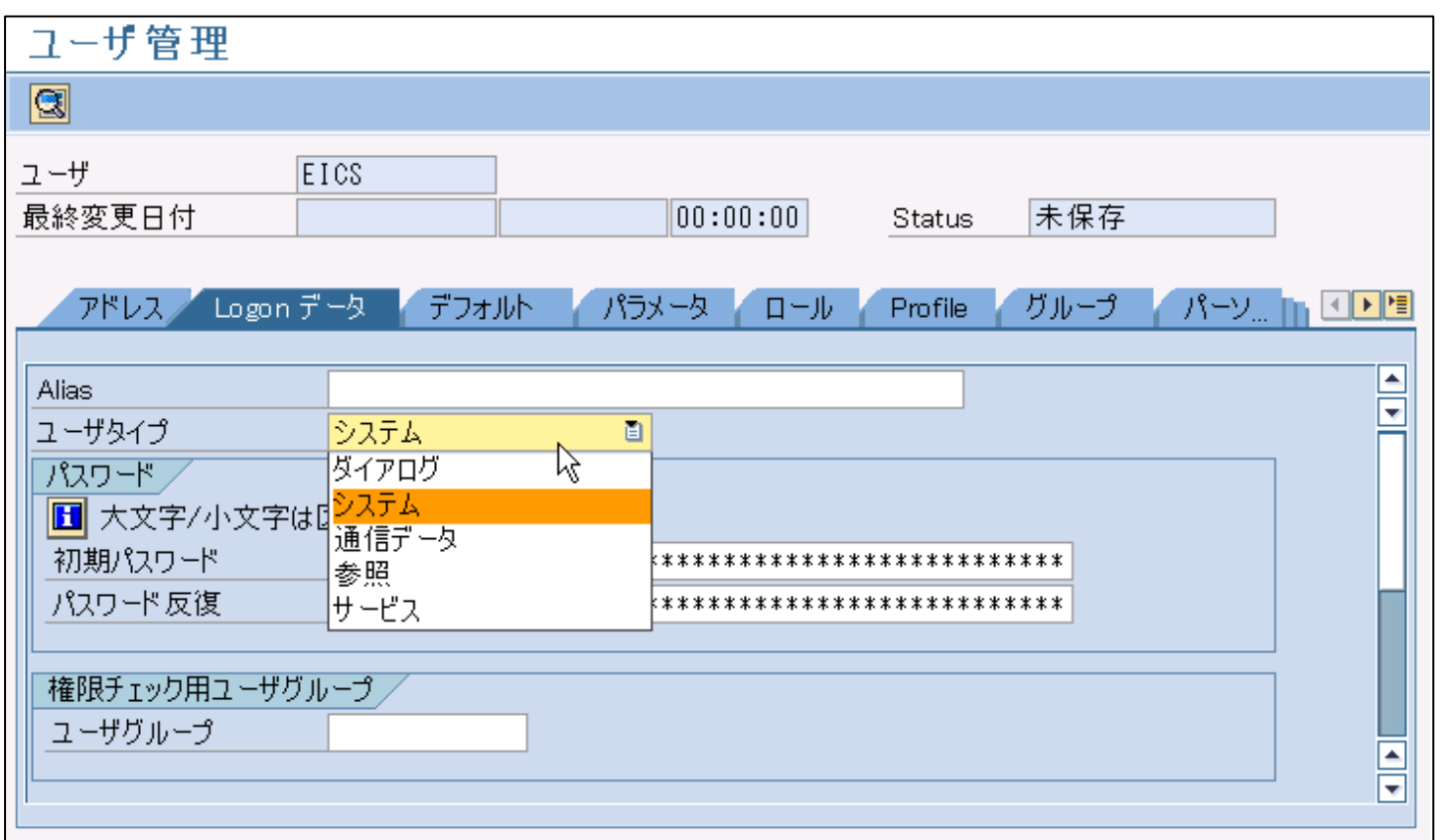

**SAISON TECHN©L©GY** 

#### グローバルリソースの接続設定は、各アダプタのプロパティ設定ダイアログ、コントロー ルパネルの「グローバルリソースの設定」から行うことができます。

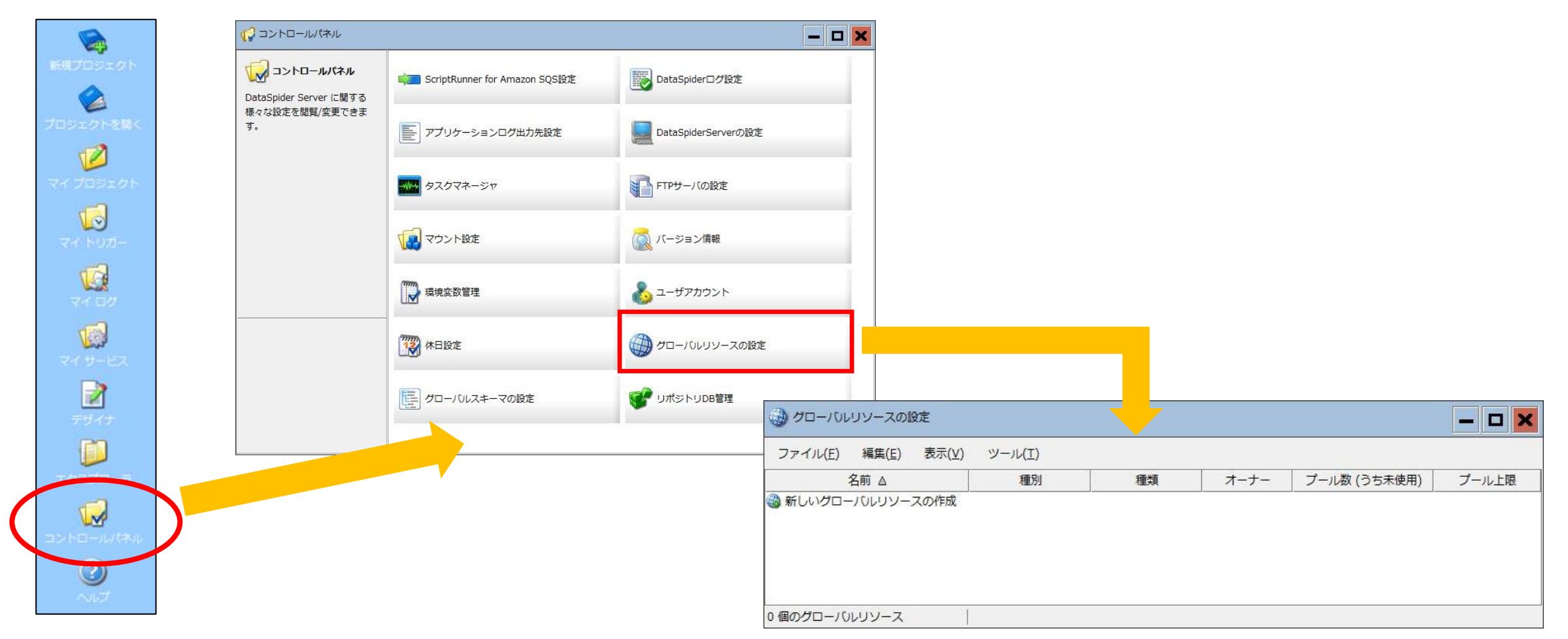

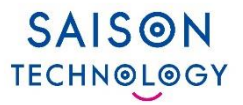

#### **[新規グローバルリソース作成]**を選択

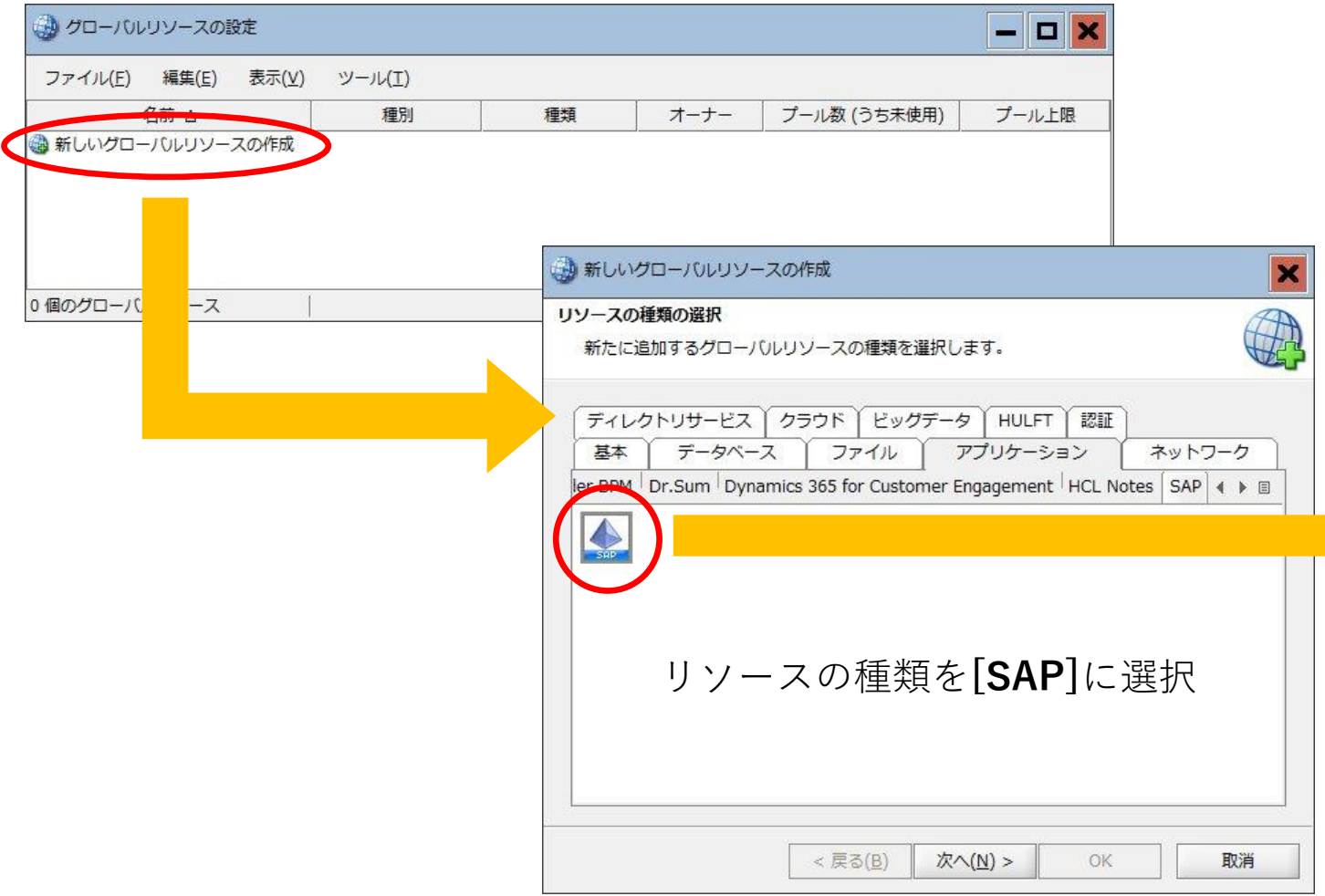

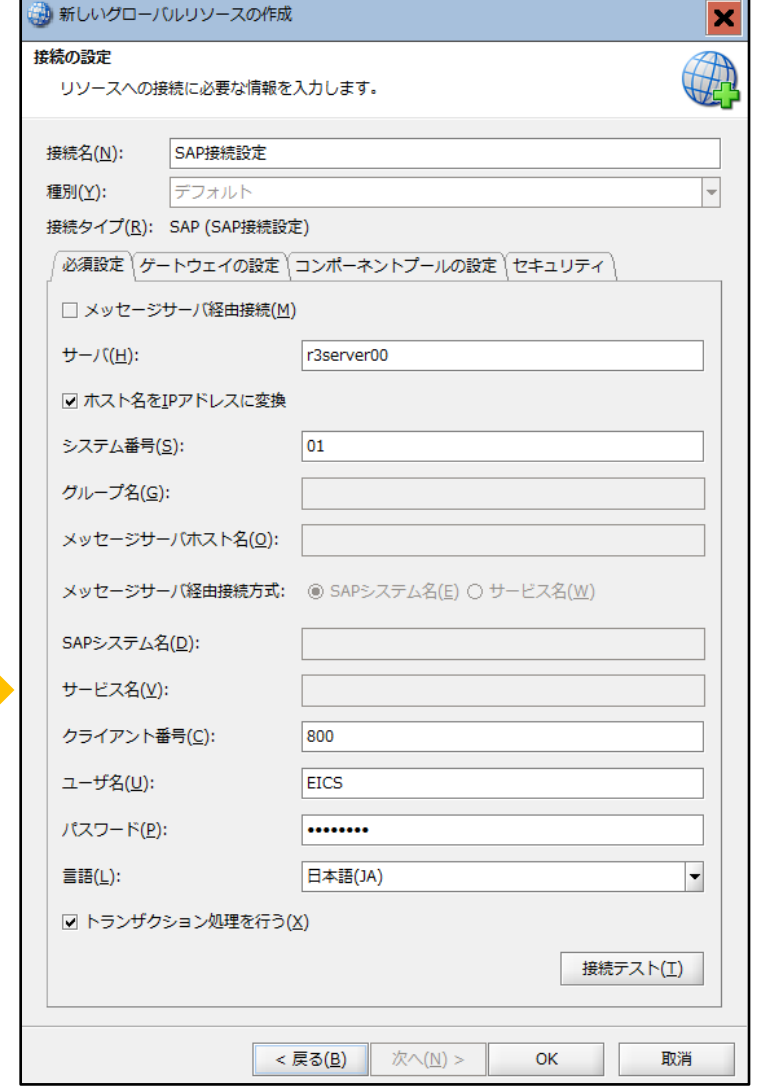

**グローバルリソース設定(3/3)**

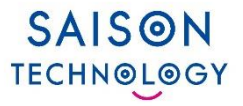

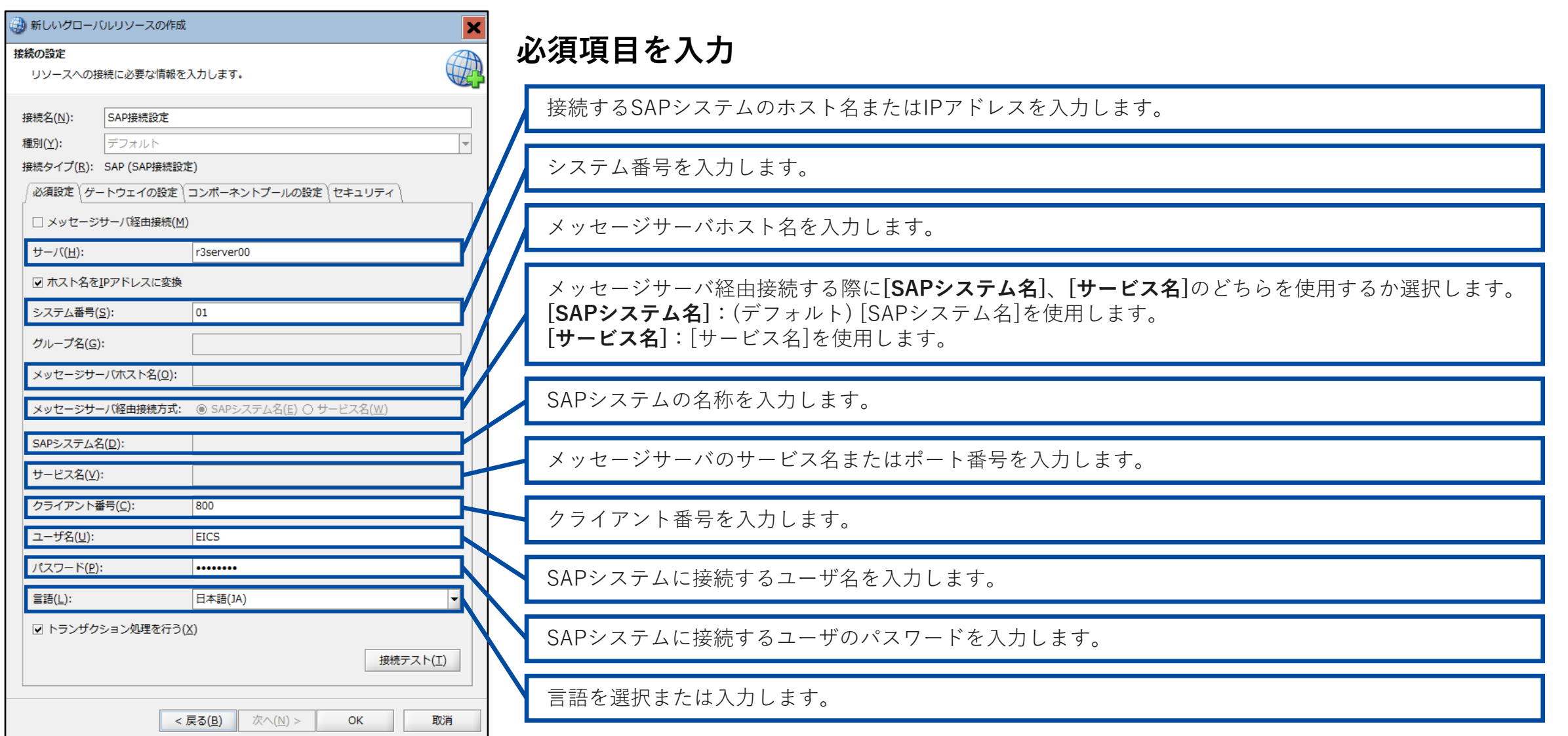

**SAISON TECHNOLOGY** 

#### デザイナのツールパレットからコンポーネントアイコンをスクリプトキャンバスに ドラッグ&ドロップすることでオペレーションの設定を行うことが出来ます。

#### ◼ **バージョンアップに伴うビジネスメソッド実行処理の設定移行**

DataSpider Servista 4.3 以前のバージョンからバージョンアップを行った場合、バージョンアップ 後に、旧バージョンの SAP EICS のビジネスメソッド設定画面の設定値を、 新バージョンのビジネスメソッド実行処理に設定してください。

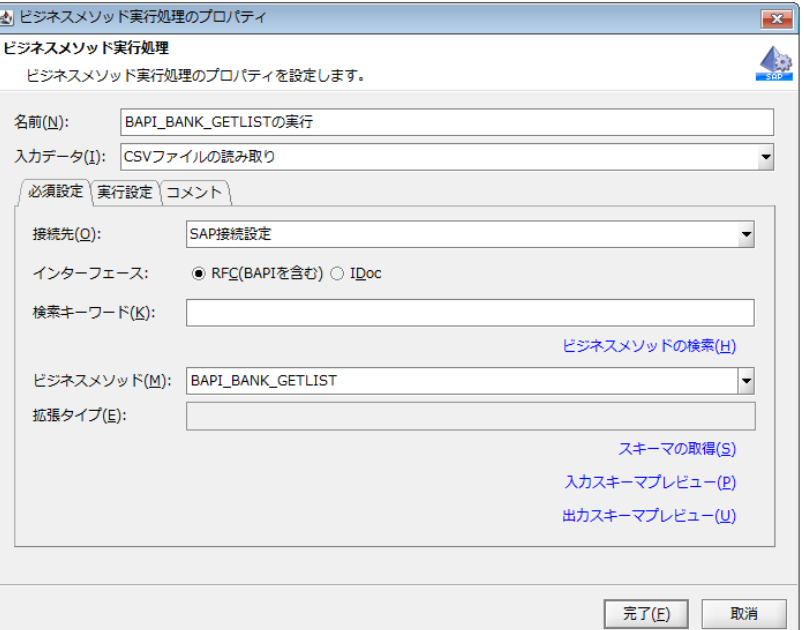

### **ビジネスメソッド実行**

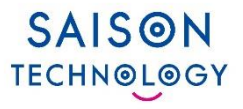

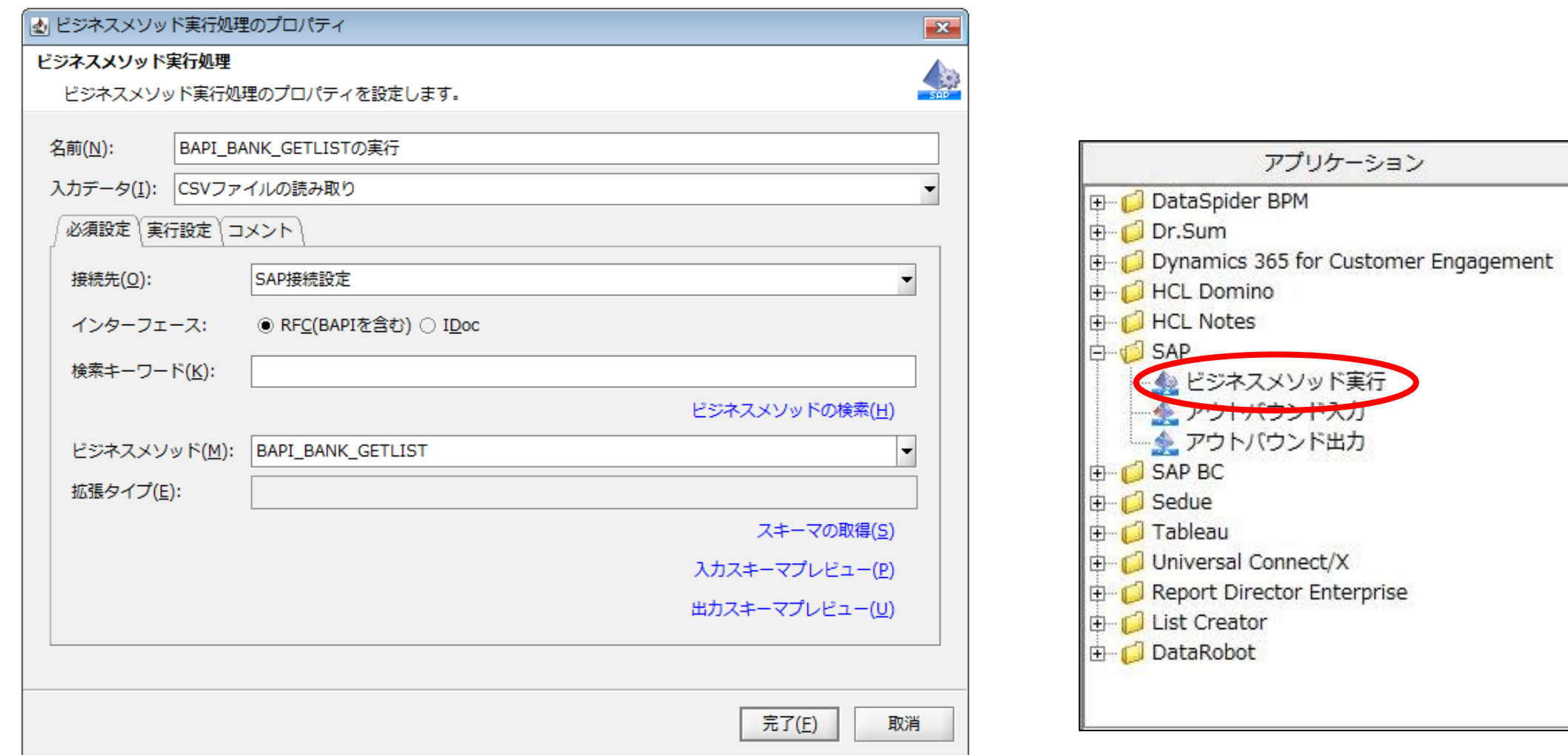

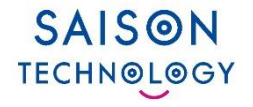

#### **CSVのデータをSAPのBAPIにマッピングした例**

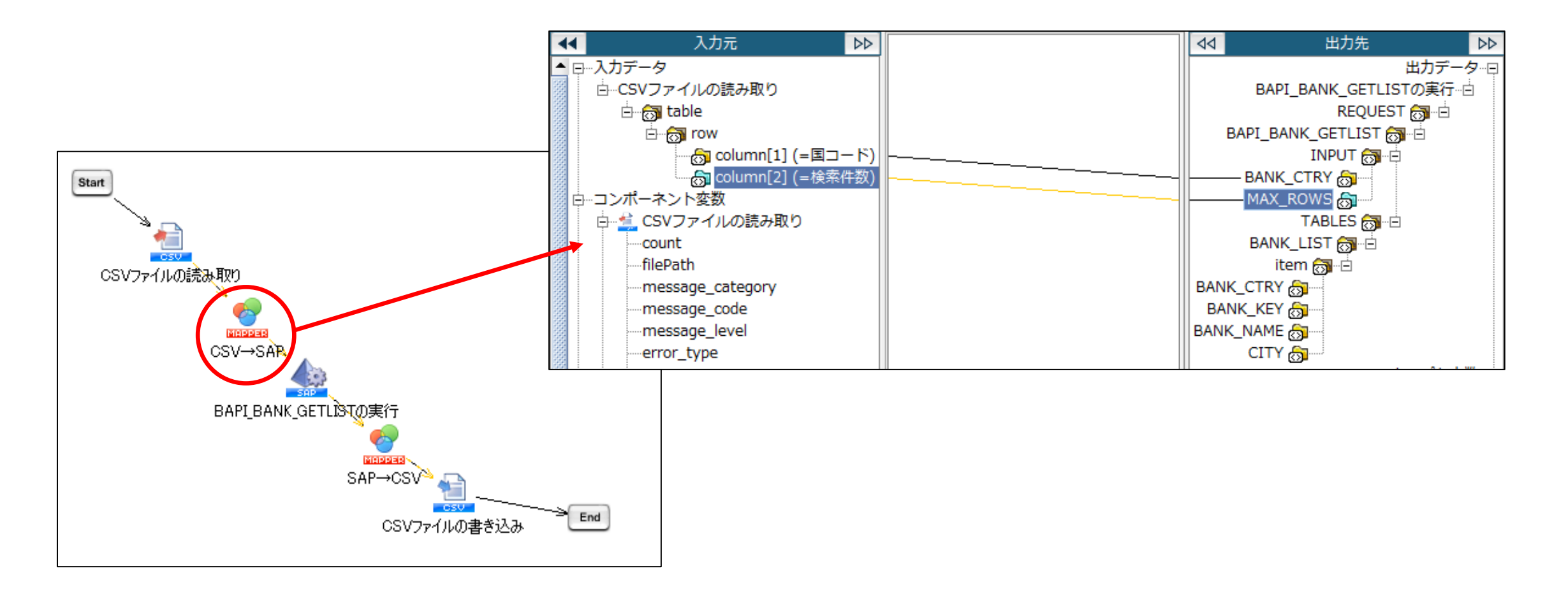

**出力結果**

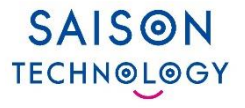

#### 下図のような結果が出力されます。

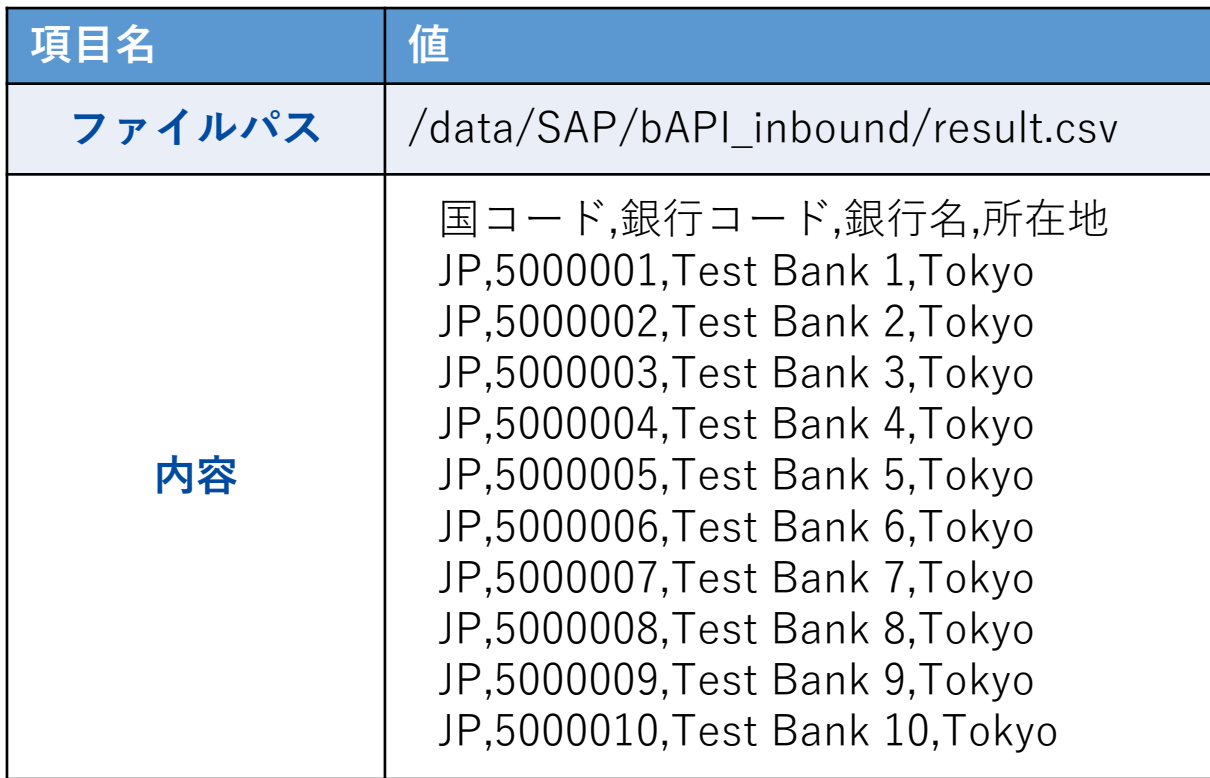

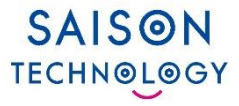

## **ソリューション例**

© Saison Technology Co., Ltd. 2024 20

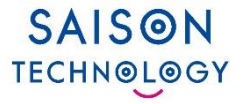

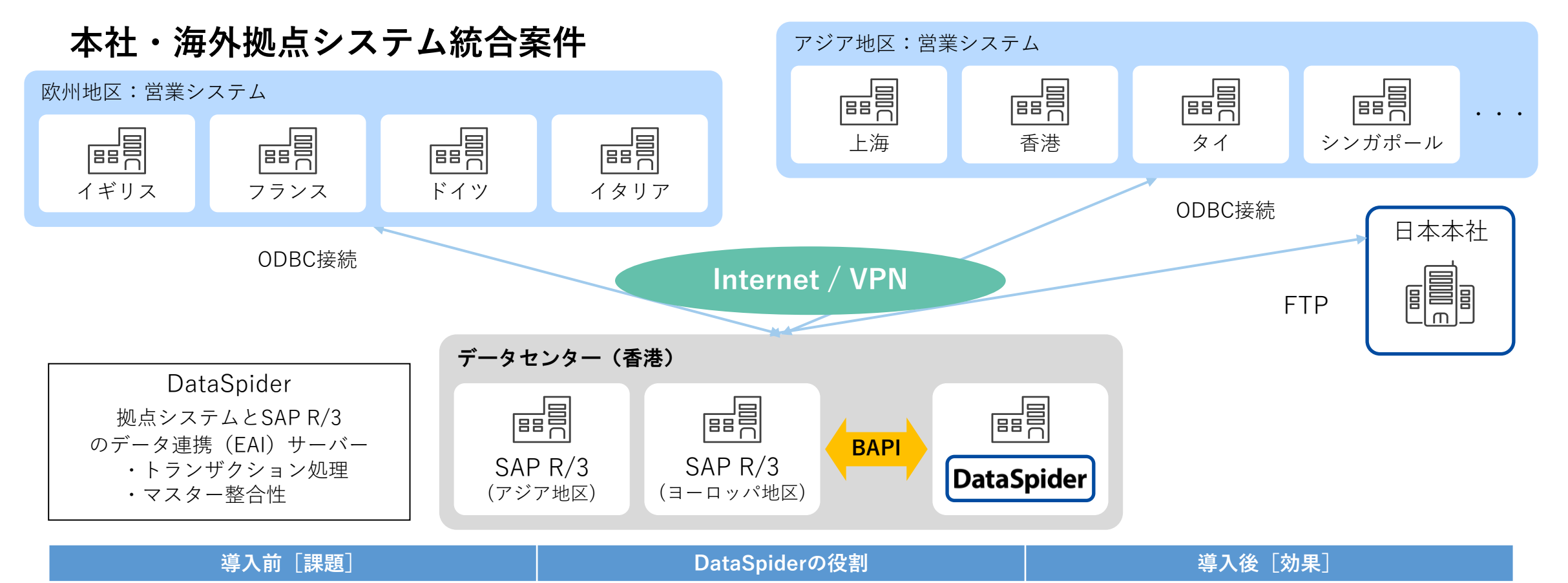

1. 多数のインターフェースへの接続開発

- 2. ERP導入にあわせて短期・低コストでの導入が必要
- 3. ツールによる開発では開発効率と習得期間、柔軟性に対 する考慮が必要
- 4. 英語環境での稼動
- 1. ERPとのインターフェースとして、各種のAPIをXMLか ら呼び出しデータを連携する
- 2. 既存のアプリケーションとERPでの準リアルタイムによ るトランザクション処理
- 3. 既存のアプリケーションとERPでのバッチによるマスタ ーデータの整合性保持
- 1. インターフェイス開発期間の短縮
- 2. サブシステム側の修正工数軽減
- 3. スケジューラやエラーハンドリングの機能が提供による 運用設計工数の軽減。

**【導入事例】某自動車メーカ様(1/2)**

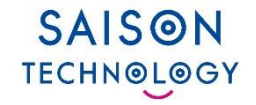

#### ⚫ **ERP ⇔ 既存システム連携案件**

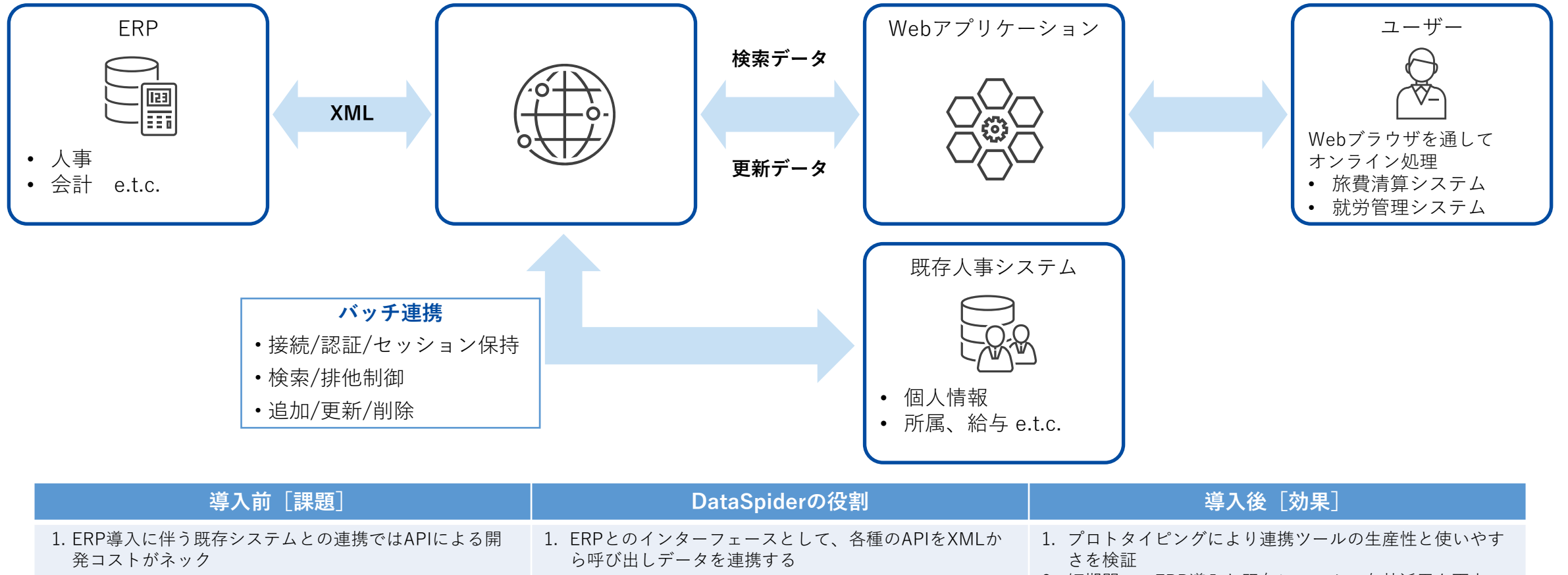

2. 短期間でのERP導入と既存システムの有効活用を両立

3. ERPをバックエンドにしたユーザーフレンドリーなアプ リケーションの構築

2. ERPとの連携ツールはどれも高価格

- 3. ツールによる開発では開発効率と習得期間、柔軟性に対 する考慮が必要
- 2. JSPと連携してユーザーフレンドリーなWebアプリケー ションを構築する。
- 3. 既存のアプリケーションとバッチでデータ連携を行う

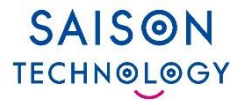

#### ⚫ **ERP ⇔ 既存システム連携案件**

#### **ERPのデータを他システムへ移行アプリケーション開発事例**

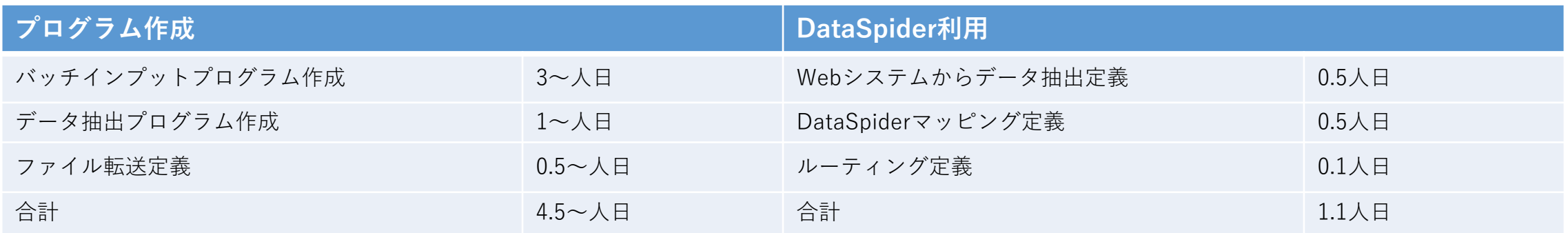

※ 大手SI会社における想定工数計算の場合

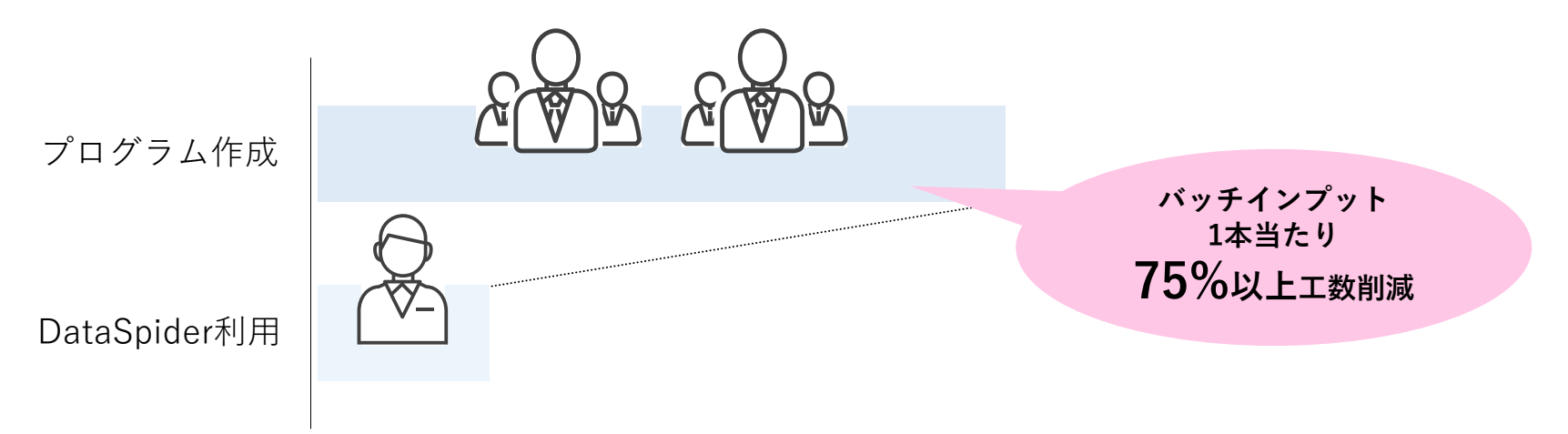

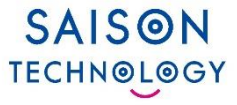

## **SAP関連アダプタ機能比較**

© Saison Technology Co., Ltd. 2024

### **各種 SAPアダプタ 機能比較**

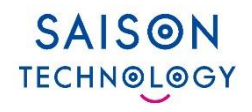

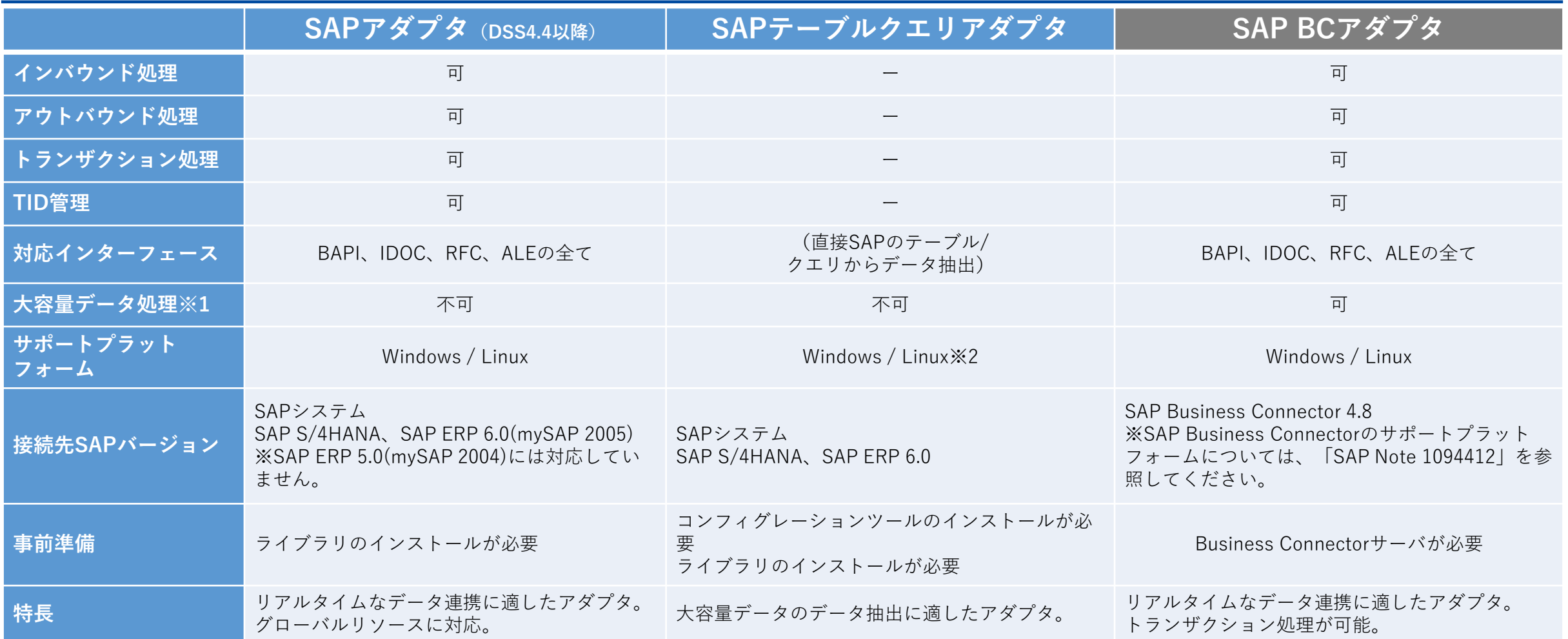

DataSpider Cloudでは、SAPテーブルクエリアダプタ、SAP BCアダプタはご提供しておりません。

※1 DataSpiderが搭載している、大容量データを処理する際に必要な最低限のデータのみメモリに格納し、他のデータをファイル保存することで、大容量データの処理を実現する機能です。 ※2 Linux版は下記のOSをサポートします。環境設定については、「SAPテーブルクエリアダプタ セットアップガイド」を参照してください。

Red Hat EntERPrise Linux Server 6.x (x64版)、Red Hat EntERPrise Linux Server 7.x (x64版)、Red Hat EntERPrise Linux Server 8.x (x64版)、

CentOS7.x (x64版)、Oracle Linux 7.x (x64版)、Oracle Linux 8.x (x64版)

#### **各種 ERP Adapter for SAP 機能比較**

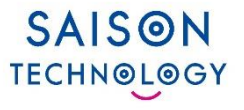

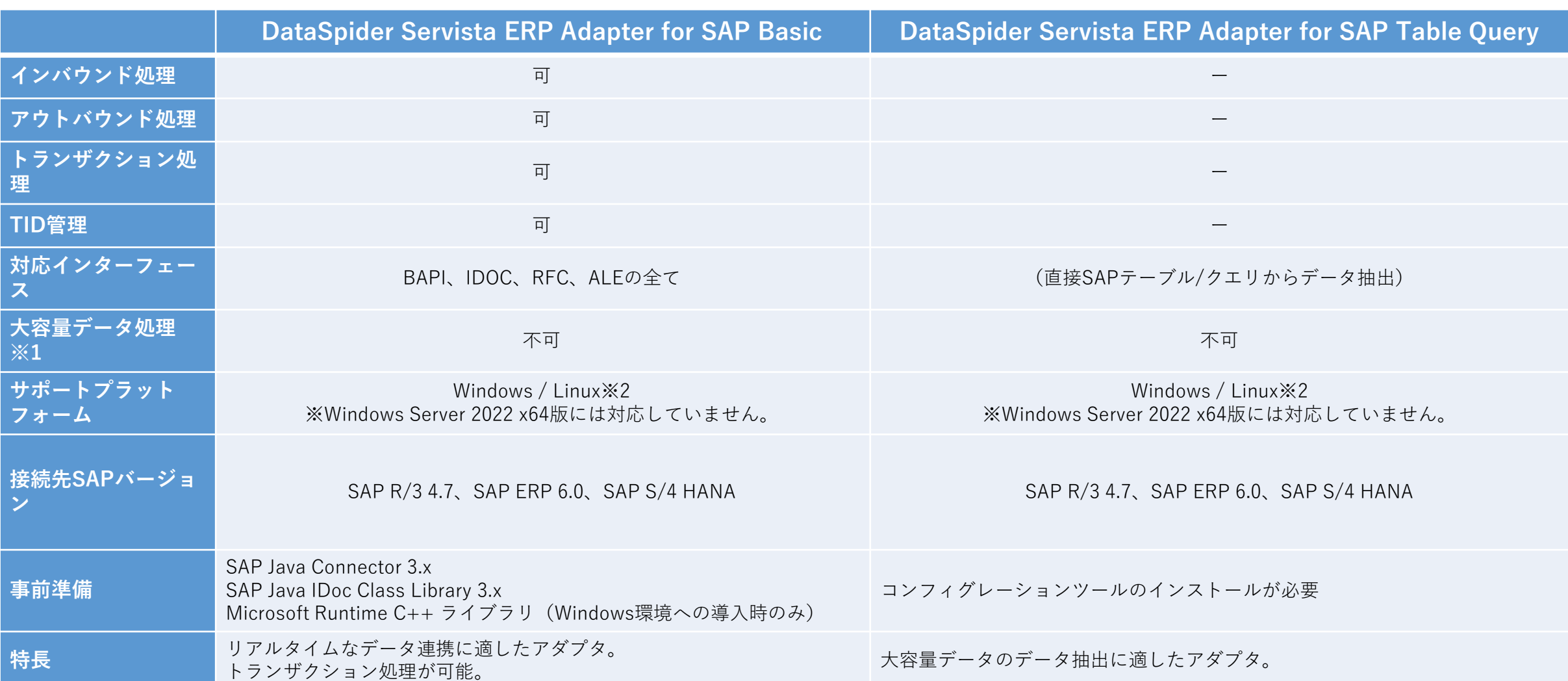

DataSpider Cloudでは、DataSpider Servista ERP Adapter for SAP BasicおよびDataSpider Servista ERP Adapter for SAP Table Query はご提供しておりません。 ※1 大容量データ処理とは、DataSpiderが搭載している、大容量データを処理する際に必要な最低限のデータのみメモリに格納し、ほかのデータをファイルに保存することで、大容量のデータの処理を実現する機能です。 ※2 必要なソフトウェアおよびLinux版のサポート対象OSについては、「DataSpider ERP Adapter for SAP®インストール手順書」または「ConnectPlusEtセットアップ 事前準備」ドキュメントを参照してください。

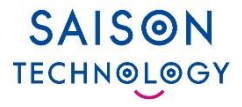

## **SAPトリガー機能概要**

© Saison Technology Co., Ltd. 2024

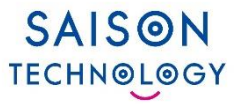

#### ◼ **Inbound ・・・ SAPに対して処理要求を送り、データを投入する処理**

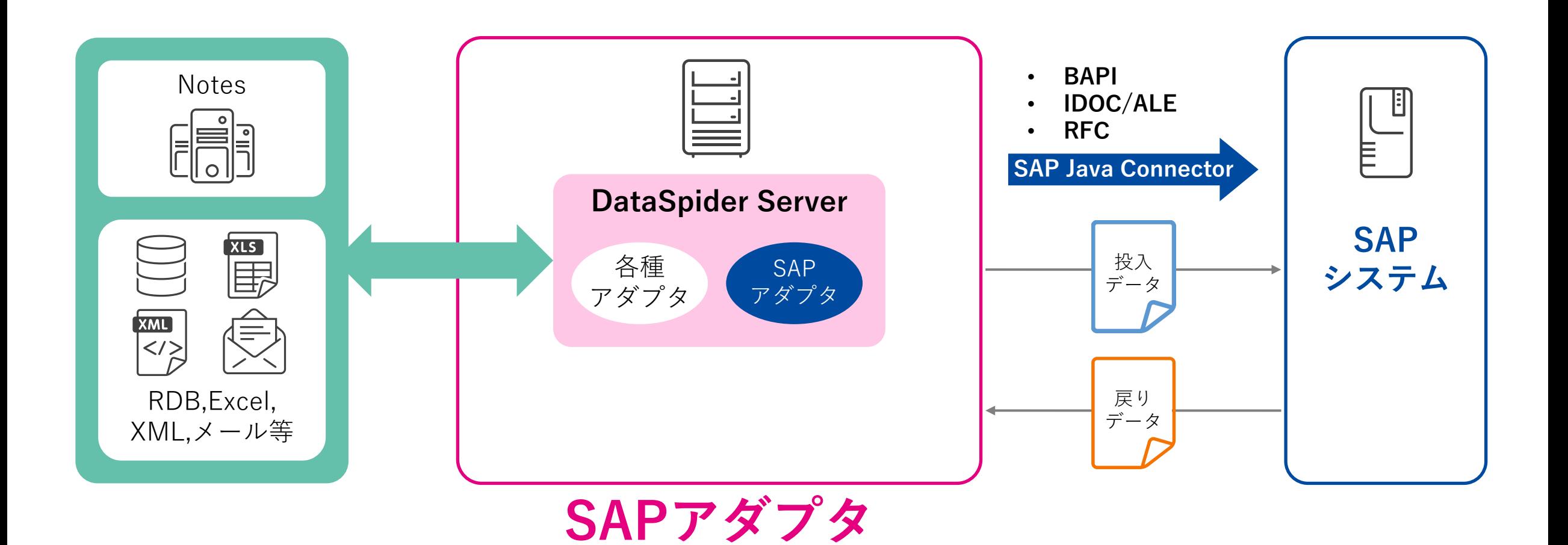

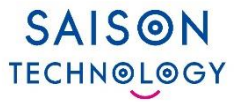

◼**Outbound ・・・ SAPからのイベントをトリガーとして実行される処理**

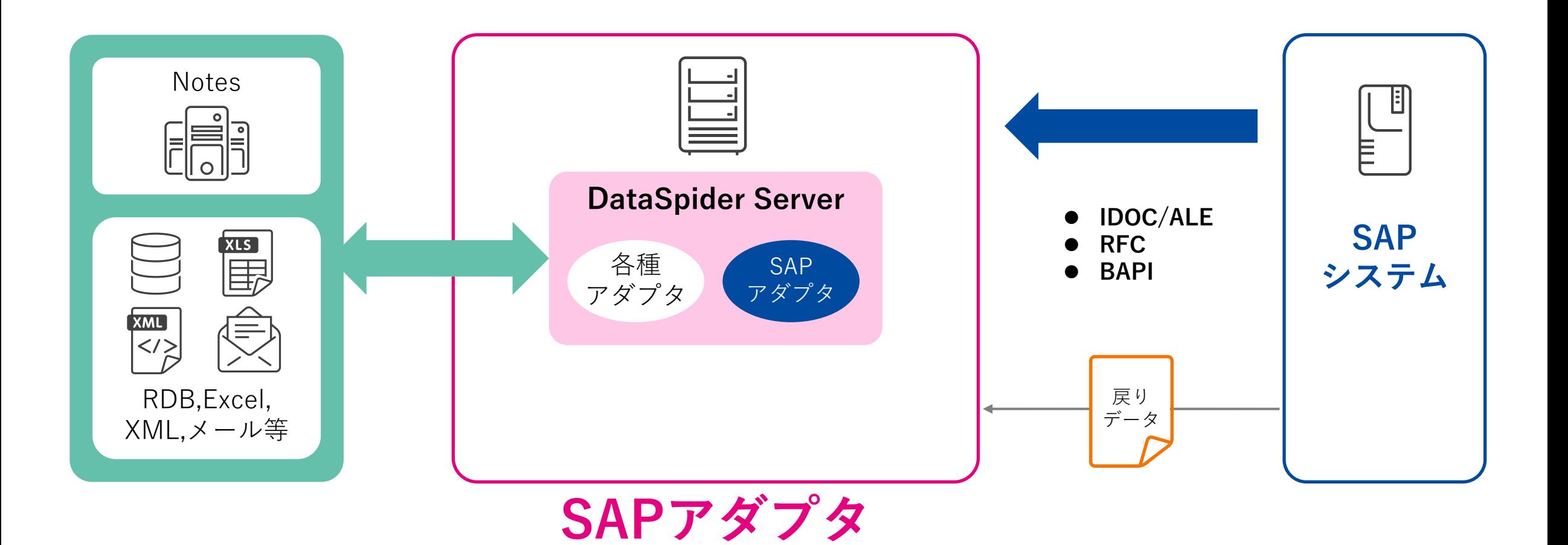

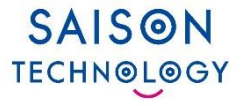

**発火イメージ**

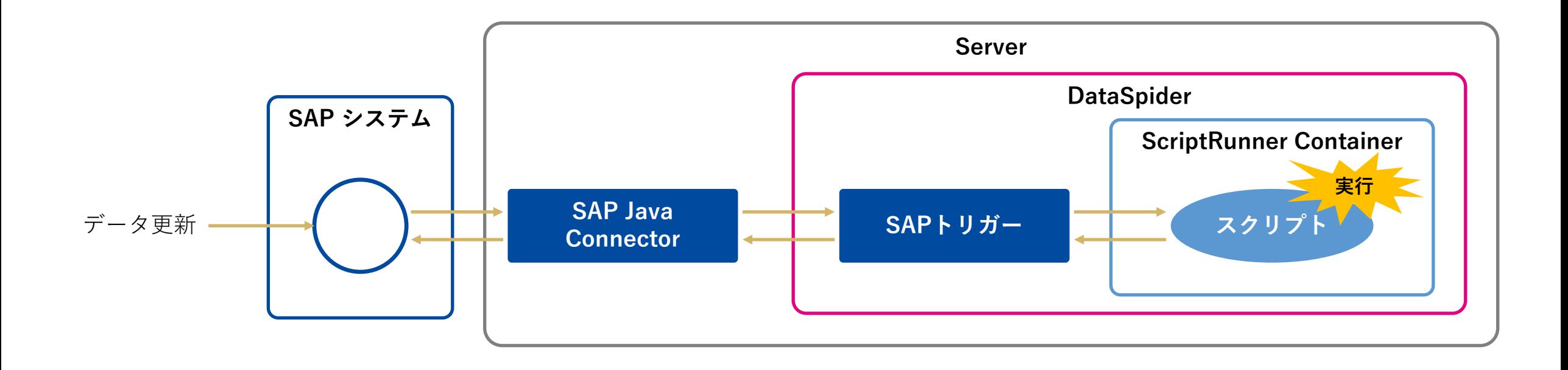

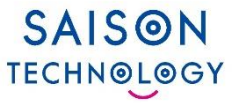

**マイトリガーのタスクから[新しいSAPトリガーを作成する]を選択すると、SAPトリガー の設定を行うことが出来ます。**

DataSpider Servista 4.3 以前のバージョンからバージョンアップを行った場合、バージョンアップ後 に、旧バージョンの SAP EICS のイベント設定画面の設定値を、新バージョンの SAPトリガーに設 定してください。

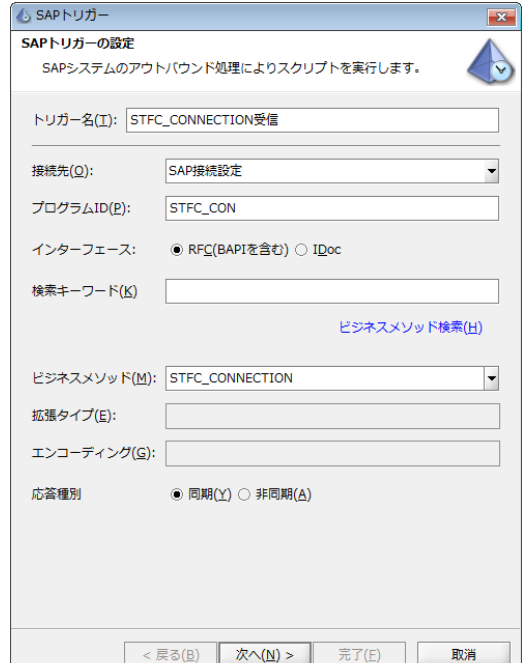

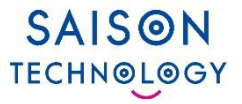

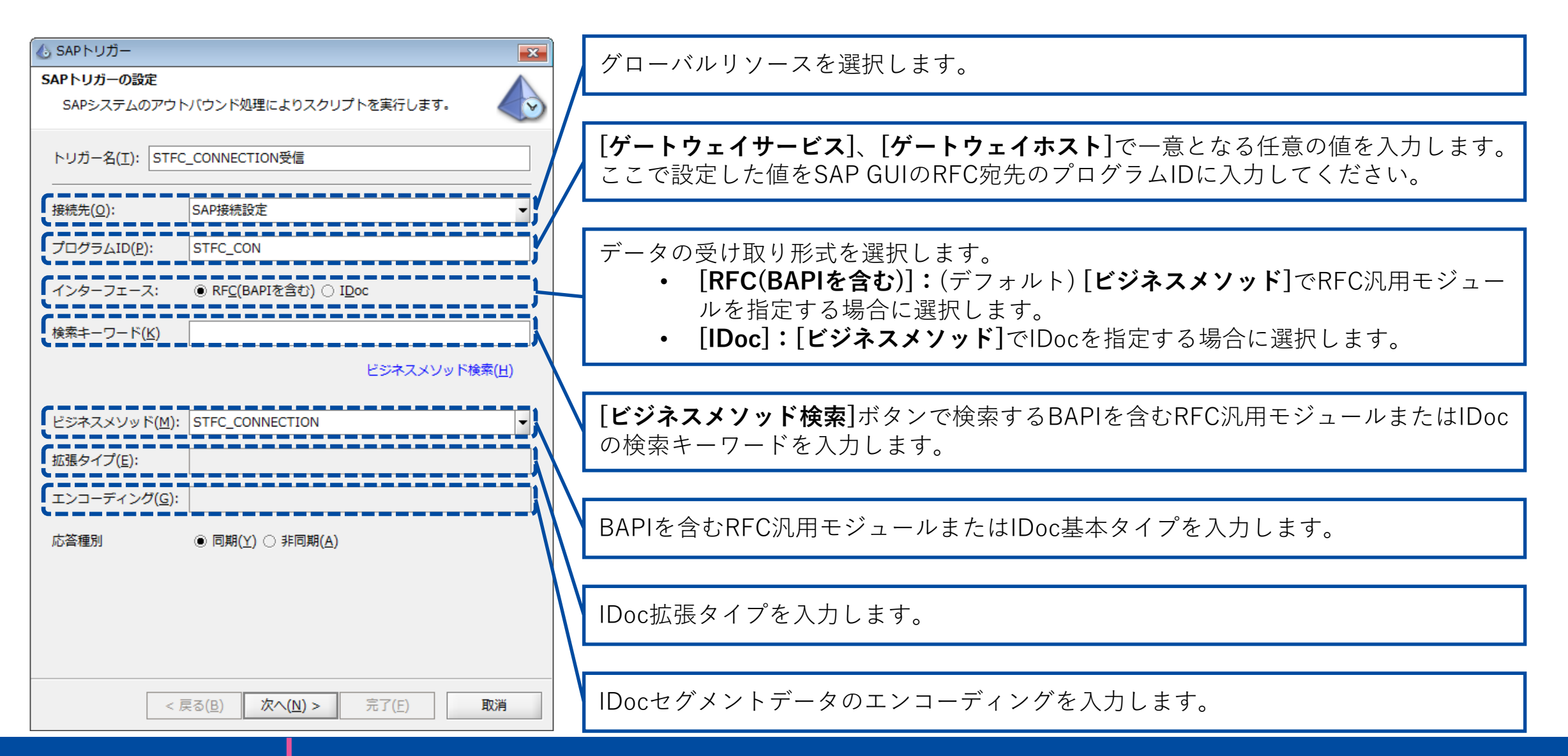

# SAISON **TECHNOLOGY**

#### <免責条項>

本資料の内容は、資料作成時点の当社の判断に基づいて作 成されているものであり、今後予告なしに変更されること があります。よって本資料使用の結果生じたいかなる損害 についても、当社は一切責任を負いません。

また、本資料の無断での複製、転送等を行わないようお願 いいたします。

なお、本資料に記載されている会社名、製品名は各社の商 標または登録商標です。